# **Trendová analýza – řešený příklad**

Máme k dispozici údaje o počtu dokončených bytů v tis. v ČR 2007-2018. Vyrovnejte tyto údaje pomocí vhodné trendové funkce. U všech testů uvažujte α = 0,05.

|            | Počet       |
|------------|-------------|
| <b>Rok</b> | dokončených |
|            | bytů        |
| 2007       | 41 649      |
| 2008       | 38 380      |
| 2009       | 38 473      |
| 2010       | 36 442      |
| 2011       | 28 630      |
| 2012       | 29 4 67     |
| 2013       | 25 238      |
| 2014       | 23 954      |
| 2015       | 25 095      |
| 2016       | 27 322      |
| 2017       | 28 5 69     |
| 2018       | 33 850      |

*Zdroj: www.czso.cz*

## *Řešení:*

Pokud máme sami určit, jaká funkce má být vhodná k vyhlazení (vyrovnání) dat, je nejjednodušší zobrazit si průběh ukazatele v čase do bodového diagramu. Vzhledem k časové náročnosti výpočtů už zde není ruční řešení příkladu, je zde uveden pouze postup výpočtu přes program SGP. Pokud tedy chceme zkonstruovat bodový diagram, je potřeba vložit do prvního sloupce data o počtu dokončených bytů v ČR a do druhého časovou proměnnou *t*, která zde nabývá hodnot 1, 2, …, 12 – viz Obr. 1. Vycházíme z toho, že v jednorozměrném modelu časové řady je jediným faktorem udávající dynamiku sledovaného ukazatele čas. Potom vybereme posloupnost procedur Plot – Scatterplots – X-Y Plot … Bodový diagram najdeme na Obr. 2. Podle toho, jak vypadá průběh daného ukazatele, můžeme usuzovat, že by mohla být k vyrovnání hodnot vhodná parabola.

|                | Pocet dok bytu | t              |
|----------------|----------------|----------------|
|                | Numeric        | Numeric        |
| $\mathbf{1}$   | 41649          | 1              |
| $\overline{2}$ | 38380          | $\overline{2}$ |
| 3              | 38473          | 3              |
| 4              | 36442          | 4              |
| 5              | 28630          | 5              |
| 6              | 29467          | 6              |
| 7              | 25238          | 7              |
| 8              | 23954          | 8              |
| 9              | 25095          | 9              |
| 10             | 27322          | 10             |
| 11             | 28569          | 11             |
| 12             | 33850          | 12             |

*Obrázek 1 – Zadání dat pro vytvoření bodového diagramu*

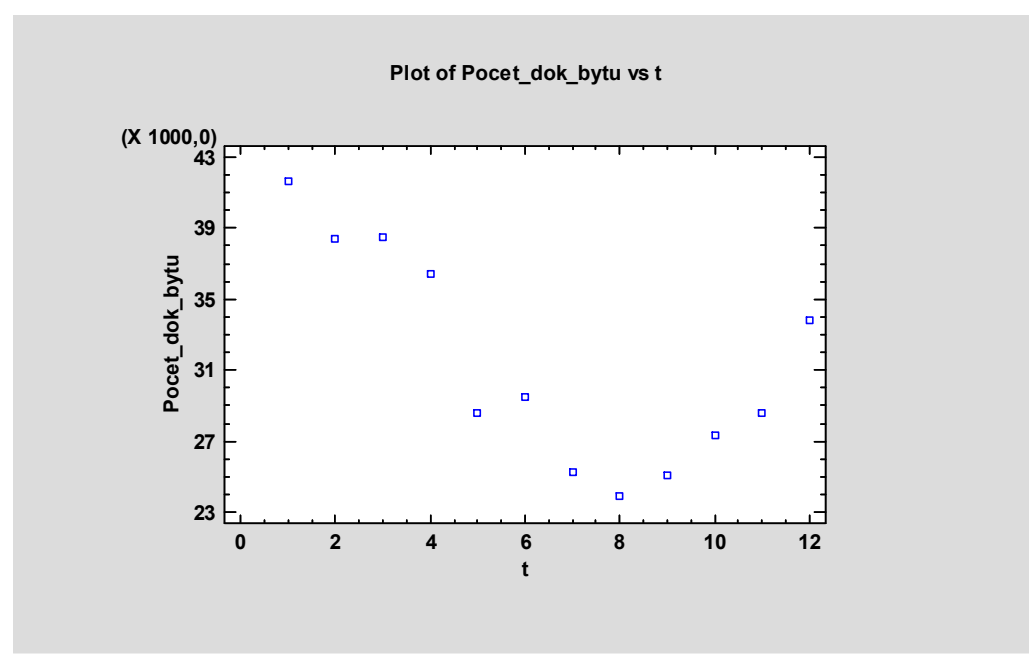

*Obrázek 2 – Bodový diagram*

Jedna z procedur, které se používají v analýze časových řad, je procedura Forecast. Zvolíme tedy Forecast – User-Specified Model … Do řádku *Data* zadáme Počet\_dok\_bytu a jinak nic měnit a doplňovat nemusíme. Ve spodní části panelu můžeme upravit počet předpovědí na 2 (Pole *Number of Forecasts*), protože 12 jich určitě potřebovat nebudeme. Potvrdíme klávesou OK. Panel pro zadání proměnné v proceduře *Forecast* vidíme na Obr. 3.

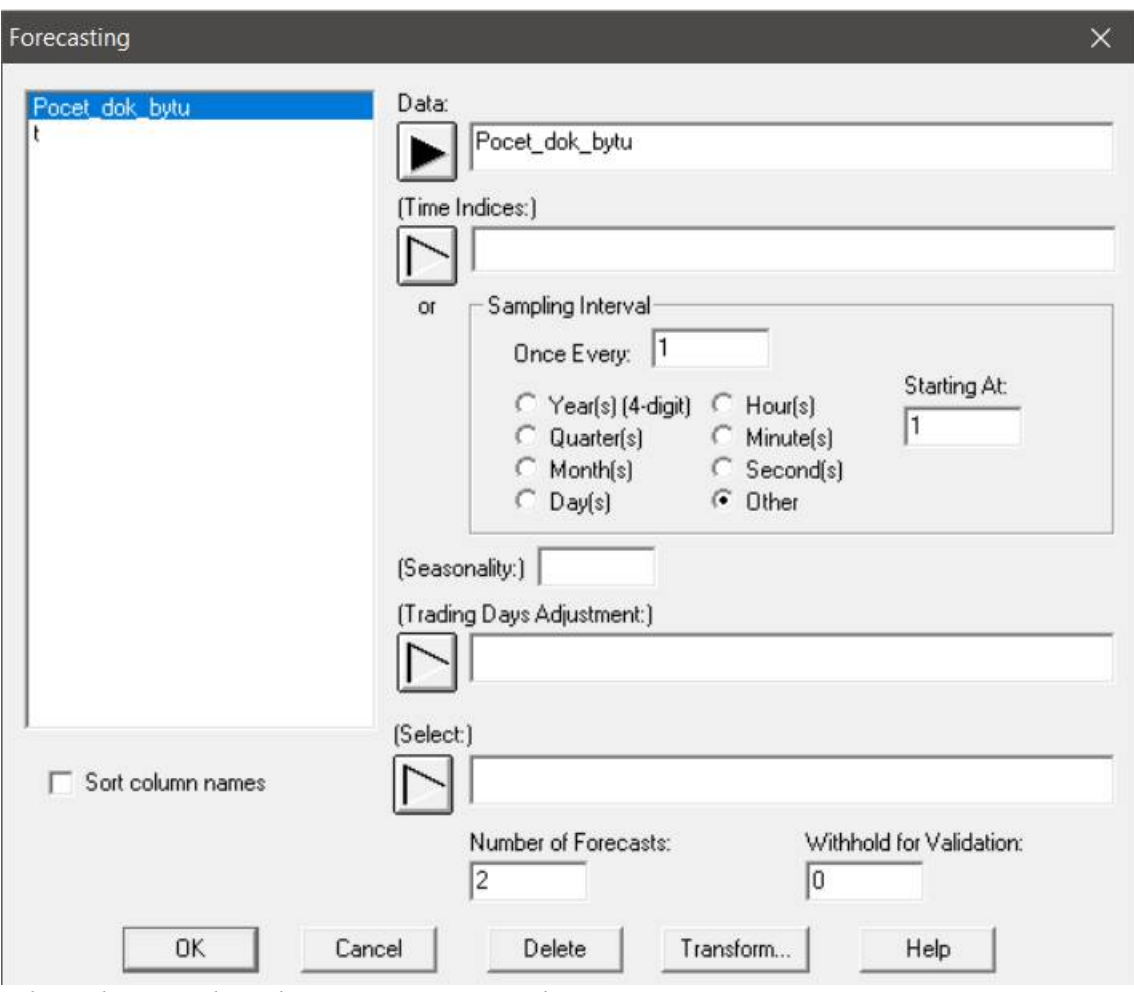

*Obrázek 3 – Zadání dat ve vstupním panelu Forecasting*

Poté se objeví panel, ve kterém můžeme zadat specifika požadovaného modelu – viz Obr. 4. Je zde možné vyvolat výsledky pro celkem 5 modelů, kterým přidělíme písmena A až E v oddílu *Model* vlevo nahoře. Pokud je označen model A, přesuneme puntík v oddílu *Type* na *Quadratic Trend*. Pokud nás budou zajímat i jiné funkce, přesuneme puntík na model B a v oddílu *Type* označíme např. *Linear* atd. Po stisknutí tlačítka OK, se objeví nabídka *Tables and Graphs*, kterou nemusíme nijak měnit.

Když se podíváme na výstup Analysis Summary, vidíme v úvodu rovnici trendové paraboly, kterou vyrovnáváme data. Ta má tvar:  $\widehat{T}_t = 49510$ ,6  $-$  5709,5 $t$  + 351,205 $t^2$ . Pod ní jsou pak hodnoty charakteristik, které se používají k posouzení kvality trendové funkce. Následují pak t-testy o nulové hodnotě parametrů trendové funkce. Jak můžeme vidět, všechny jsou významné na hladině významnosti 5 %. Celkový F-test o vhodnosti celého modelu tu ovšem chybí. Graf trendové paraboly najdeme v pravé části pole s výstupy pod názvem *Time Sequence Plot*. Je vidět na Obr. 6.

#### *Ekonomická fakulta TUL Trendová analýza – příklad Katedra ekonomické statistiky*

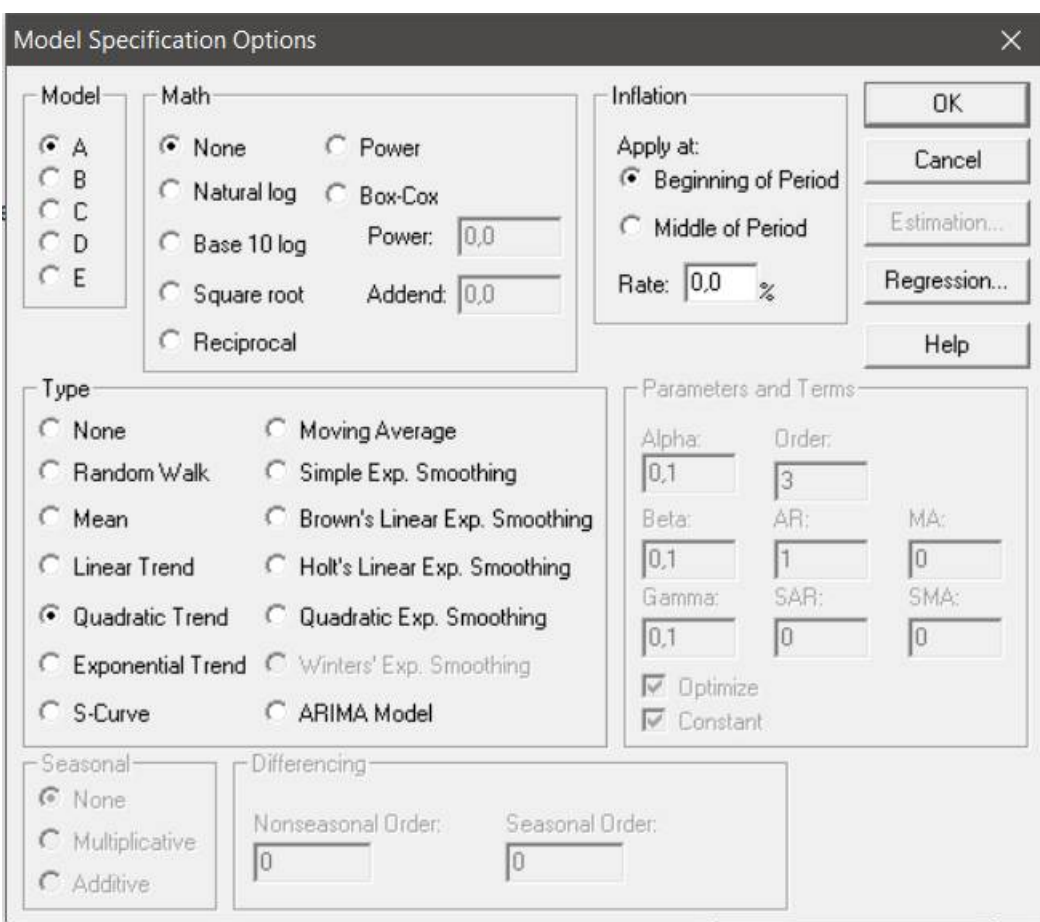

*Obrázek 4 – Specifikace modelu trendu*

#### Forecasting - Pocet\_dok\_bytu

Data variable: Pocet\_dok\_bytu

Number of observations = 12 Start index =  $1,0$ Sampling interval = 1,0

#### **Forecast Summary**

Forecast model selected: Quadratic trend = 49510,6 + -5709,5 t + 351,205 th2 Number of forecasts generated: 2 Number of periods withheld for validation: 0

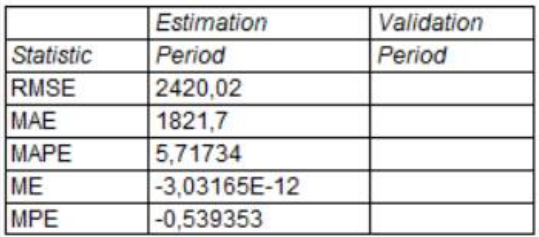

#### **Trend Model Summary**

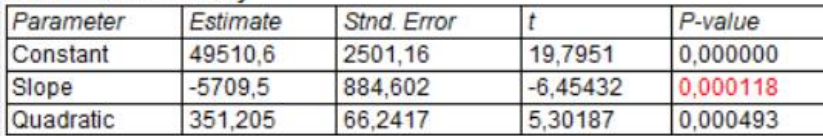

*Obrázek 5 – Výstup Analysis Summary*

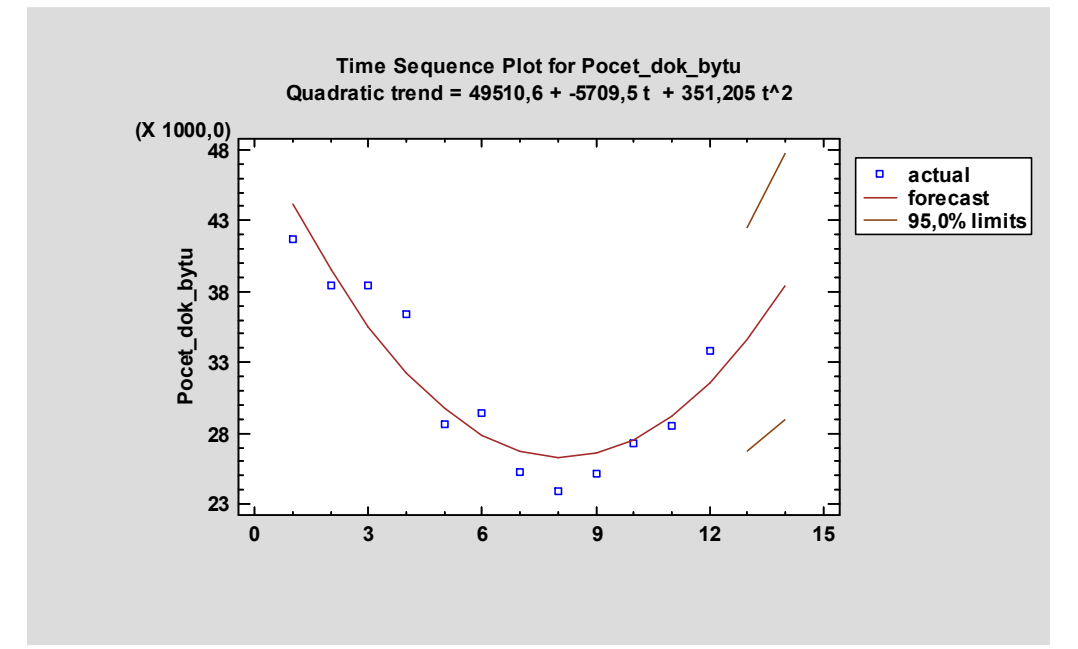

*Obrázek 6 – Trendová parabola*

Ve výstupu *Model Comparisons* (obr. 7) najdeme srovnání vybraných charakteristik používaných k posouzení kvality trendových funkcí a rovnice srovnávaných modelů.

Nevýhodou zde použité procedury k vyhledání vhodného typu trendové funkce je, že neobsahuje všechny potřebné údaje, na základě kterých je možné vybrat vhodný typ trendové funkce. Existuje však jednoduché a navíc už známé řešení – použít proceduru užívanou v regresní analýze. Tato úvaha se odvíjí od myšlenky, že v jednoduchém modelu časové řady nejde vlastně o nic jiného, než o popis závislosti sledovaného ukazatele na časové proměnné *t.*

#### **Model Comparison**

Data variable: Pocet dok bytu Number of observations = 12 Start index =  $1.0$ Sampling interval = 1,0

#### **Models**

(A) Quadratic trend = 49510,6 + -5709,5 t + 351,205 t<sup>4</sup>2

(B) Linear trend = 38857.3 + -1143.84 t

(C) Exponential trend = exp(10.5633 + -0.0345757 t)

(D) S-curve trend = exp(10,2021 + 0,527589 /t)

(E) Simple exponential smoothing with alpha = 0.9999

#### **Estimation Period**

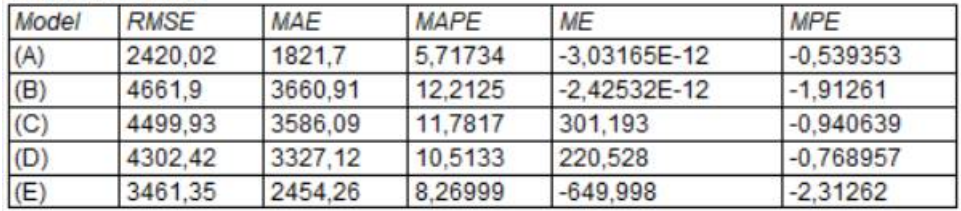

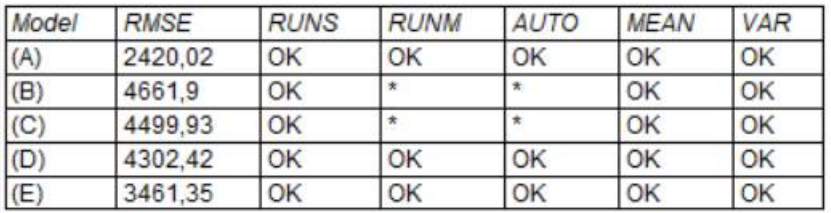

Key.

RMSE = Root Mean Squared Error

RUNS = Test for excessive runs up and down

RUNM = Test for excessive runs above and below median

AUTO = Ljung-Box test for excessive autocorrelation

MEAN = Test for difference in mean 1st half to 2nd half

VAR = Test for difference in variance 1st half to 2nd half

OK = not significant ( $p \ge 0.05$ )

\* = marginally significant (0.01 <  $p \le 0.05$ )

\*\* = significant  $(0,001 < p < 0,01)$ 

*Obrázek 7 – Výstup Model Comparison*

### Alternativní postup řešení (doporučený)

Zvolíme posloupnost procedur Relate – One Factor – Polynomial Regression … Za proměnnou *y* zadáme data o počtu dokončených bytů a za proměnnou *x* zadáme časovou proměnnou *t*. Potom v panelu *Polynomial Options* potvrdíme nabízené údaje beze změny (Order: 2, Shift: 0,0) a stiskneme OK.

Ve výstupu *Analysis Summary* (viz Obr. 8) najdeme v první tabulce výběrové parametry trendové paraboly, na jejichž základě sestavíme rovnici výběrové trendové paraboly:

 $\hat{T}_t = 49510, 6 - 5709, 5t + 351, 205t^2$ . V této tabulce jsou i výsledky individuálních t-testů o nulové hodnotě trendových parametrů. V nulové hypotéze vždy testujeme, že parametr trendové paraboly není statisticky významný, tj. nemá přínos pro danou trendovou funkci.

#### Polynomial Regression - Pocet\_dok\_bytu versus t

Dependent variable: Pocet dok bytu Independent variable: t Order of polynomial  $= 2$ Number of observations: 12

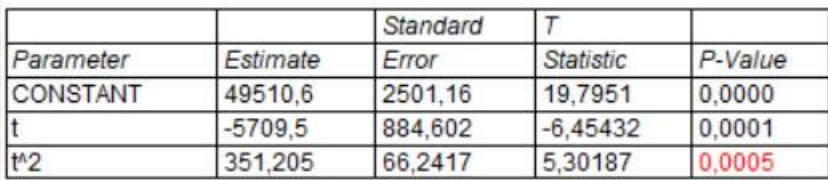

Analysis of Variance

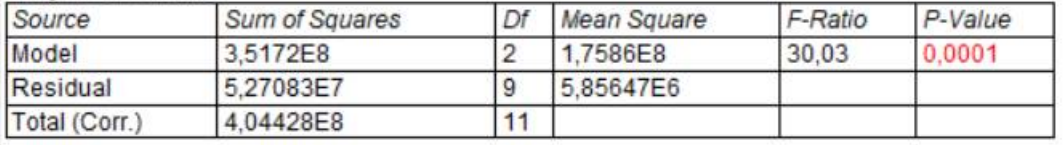

R-squared = 86,9672 percent

R-squared (adjusted for d.f.) = 84,071 percent Standard Error of Est. = 2420,02 Mean absolute error = 1821,7 Durbin-Watson statistic = 1,4409 (P=0,0299) Lag 1 residual autocorrelation = 0,170794 *Obrázek 8 – Výstup Analysis Summary v Polynomial Regression*

#### **t-testy**

 $H_0: \alpha_0 = 0$  $H_1: \alpha_0 \neq 0$ 

 $P-Value = 0,0000$ P-Value  $\lt \alpha$ , proto zamítáme H<sub>0</sub> a přijímáme H<sub>1</sub>.

 $H_0: \alpha_1 = 0$  $H_1$ :  $\alpha_1 \neq 0$ 

 $P-Value = 0,0001$ P-Value  $< \alpha$ , proto zamítáme H<sub>0</sub> a přijímáme H<sub>1</sub>.

 $H_0: \alpha_2 = 0$  $H_1$ :  $\alpha_2 \neq 0$ 

 $P-Value = 0.0005$ P-Value  $\lt \alpha$ , proto zamítáme H<sub>0</sub> a přijímáme H<sub>1</sub>.

Souhrnně můžeme říci, že všechny t-testy jsou významné, což znamená, že všechny parametry trendové paraboly jsou přínosné pro tuto funkci.

Podívejme se nyní na další tabulku. V tabulce nadepsané Analysis of Variance najdeme výsledek celkového F-testu, jak už víme z regresní analýzy.

 $H_0: \alpha_0 = c, \alpha_1 = \alpha_2 = 0$  $H_1$ : non  $H_0$ 

 $P-Value = 0,0001$ P-Value  $\lt \alpha$ , proto zamítáme H<sub>0</sub> a přijímáme H<sub>1</sub>. Na hladině významnosti 5 % bylo prokázáno, že parabola je vhodná k vyrovnání hodnot této časové řady.

Tím, že jsme zde prokázali, že je parabola vhodná k vyrovnání hodnot sledované časové řady, práce ještě nekončí. Je opět potřeba tuto informaci doplnit, do jaké míry je parabola k tomuto účelu vhodná. K zodpovězení této otázky můžeme použít index determinace, který najdeme rovněž ve výstupu *Analysis Summary* pod tabulkou Analysis of Variance (R-Squared). Hodnota indexu determinace, zaokrouhlená na 3 desetinná místa, je zde 0,870 (ve výstupu je uveden v procentech: 86,9672 %). Znamená to, že 87 % variability ukazatele počtu dokončených bytů je možné vysvětlit pomocí této trendové funkce. Je to opravdu výstižný model.

Grafický výstup pak nabízí pravá část obrazovky a výstup nazvaný Plot of Fitted Model – viz Obr. 9.

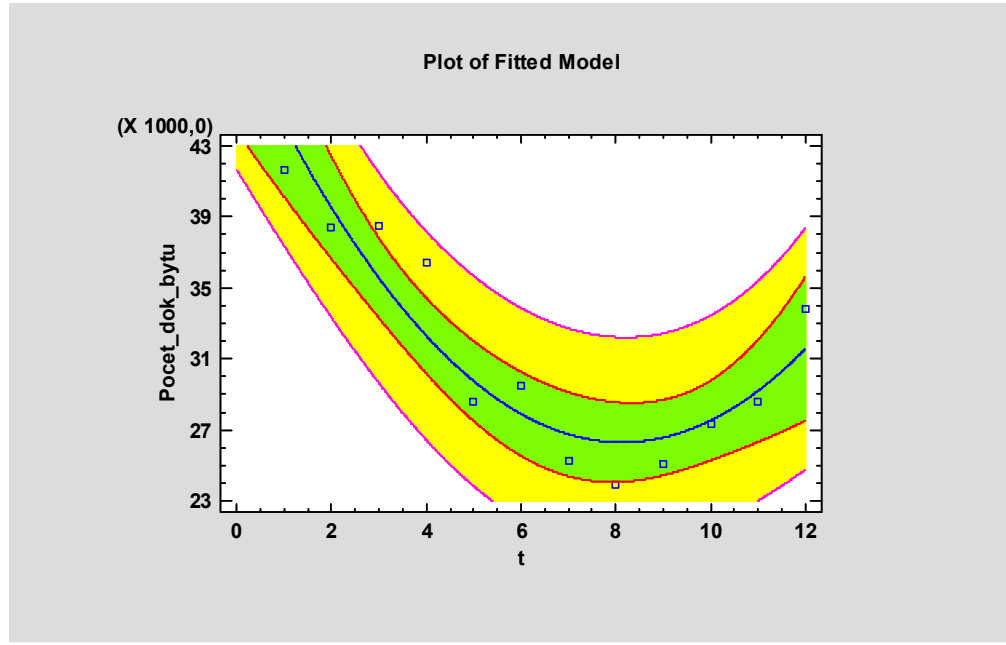

*Obrázek 9 – Graf trendové paraboly*

Pokud bychom měli pochybnost, zda jsme opravdu vybrali nejlepší možný model, můžeme samozřejmě využít i posloupnost procedur Relate – One Factor – Simple Regression …, kde v nabídce *Tables and Graphs* vybereme položku *Comparison of Alternative Models* a tam se orientačně podíváme na hodnoty indexů determinace pro všechny modely, které tato procedura obsahuje. Pokud bychom tam našli hodnoty výrazně vyšší než je ta u paraboly, mohli bychom se podívat na daný model blíže a rozhodnout, zda by nebyl vhodnější než parabola.